## **File browser**

## **How to get to file browser settings:** Open Left Main Menu → Settings → File browser.

File browser settings cover work with storing and opening of files.

Description of file browser settings items:

- **Clear history** option to delete information about opened files.
- **External file browser** use external application to select and open files.
- **Reopen last files** open last opened files when application starts.
- **Recursive counting** show count of gpx, kml, kmz and loc files also in subdirectories.
- **Open last directory** open last opened directory in the File browser.
- **Show selected files count** in File browser show selected files count in current directory.
- **Track/routes directory** setting of default directory where tracks and routes should be stored.
- **Screenshots directory** setting of default directory where screenshots taken within the application should be stored.

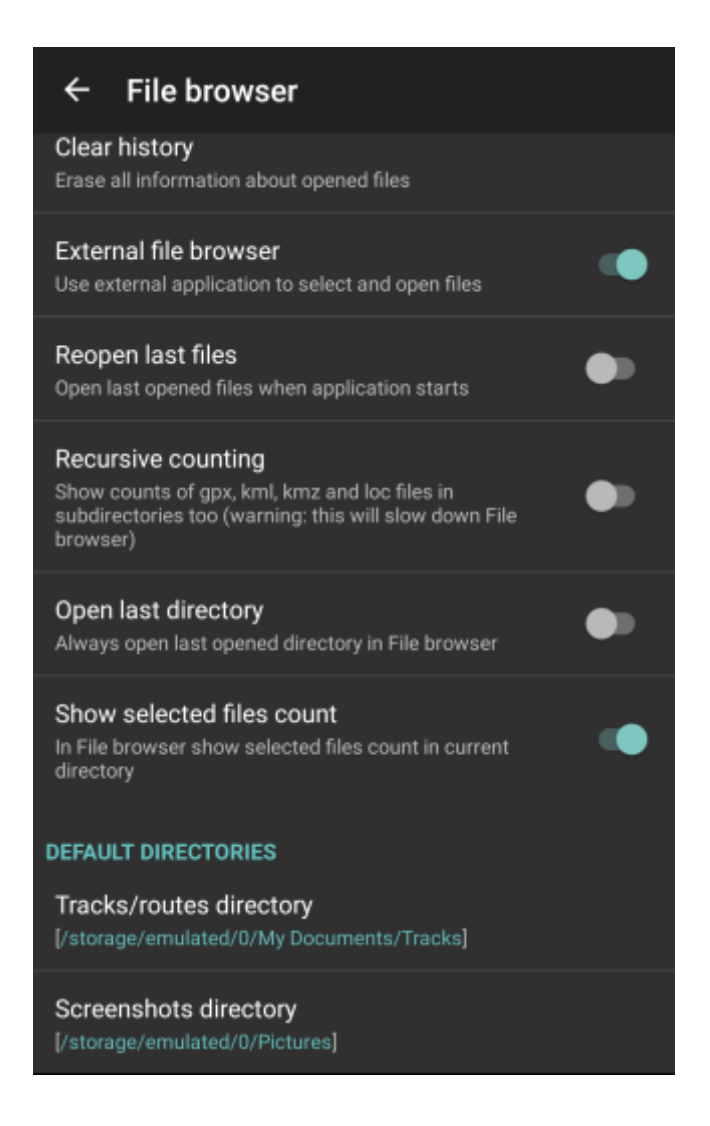

From: <https://docs.vecturagames.com/gpxviewer/> - **GPX Viewer User Guide**

Permanent link:

**[https://docs.vecturagames.com/gpxviewer/doku.php?id=docs:settings\\_file\\_browser](https://docs.vecturagames.com/gpxviewer/doku.php?id=docs:settings_file_browser)**

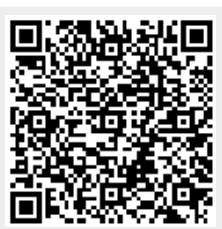

Last update: **2022/07/27 14:30**